## **South Carolina Public Charter School District**

Migrant Student Information Cheat Sheet for PowerSchool Data Entry

**Remember:** Categorical free meal service is automatic with migrant status (i.e., MEALS field value should be F). Eligibility for benefits while resident in the school district ends at the end of the third school year from the qualifying arrival date on the COE.

Migrant status is based on Federal law 107-110, Title I, Part C Section 1309(2), §200.81(e) of the Migrant Education Program (MEP) regulations, and the Office of Migrant Education (OME) Guidance Chapter II, Section A, and is defined as follows:

A migratory student is a student who is, or whose parent, spouse, or guardian is, a migratory agricultural worker, including a migratory dairy worker, or a migratory fisher, and who, in the preceding 36 months, in order to [seek or] obtain, or accompany such parent or spouse in order to obtain temporary or seasonal employment in agricultural or fishing work:

- has moved from one school district to another; or
- in a State that is comprised of a single school district, has moved from one administrative area to another within such district; or
- resides in a school district of more than 15,000 square miles, and migrates a distance of 20 miles or more to a temporary residence to engage in a fishing activity.

## **Qualifying work can include:**

- activities directly related to the production or processing of crops, dairy products, poultry or livestock for initial commercial sale or personal subsistence (this can include nursery work; picking, planting, preparing, weeding, pruning, etc. fields; working at a packing shed; etc.);
- activities directly related to the cultivation or harvesting of trees (this can include planting, pruning, weeding, collecting pine straw, etc.); or
- activities directly related to fish farms (this can include activities related to fishing and seafood catching, harvesting, cleaning, etc.).

For more information on Migrant Education Program, please visit our SharePoint site: <http://sccharter-web.sharepoint.com/Pages/Migrant.aspx>

- $\triangleright$  Log into PowerSchool
- $\triangleright$  Select the student (If Identified as Migrant based on the above criteria. (Contact the district office for any unique situations)
- On the left tab-Click State/Province-SC
- Click South Carolina Student Information
- You will notice the Migrant field See instructions below:

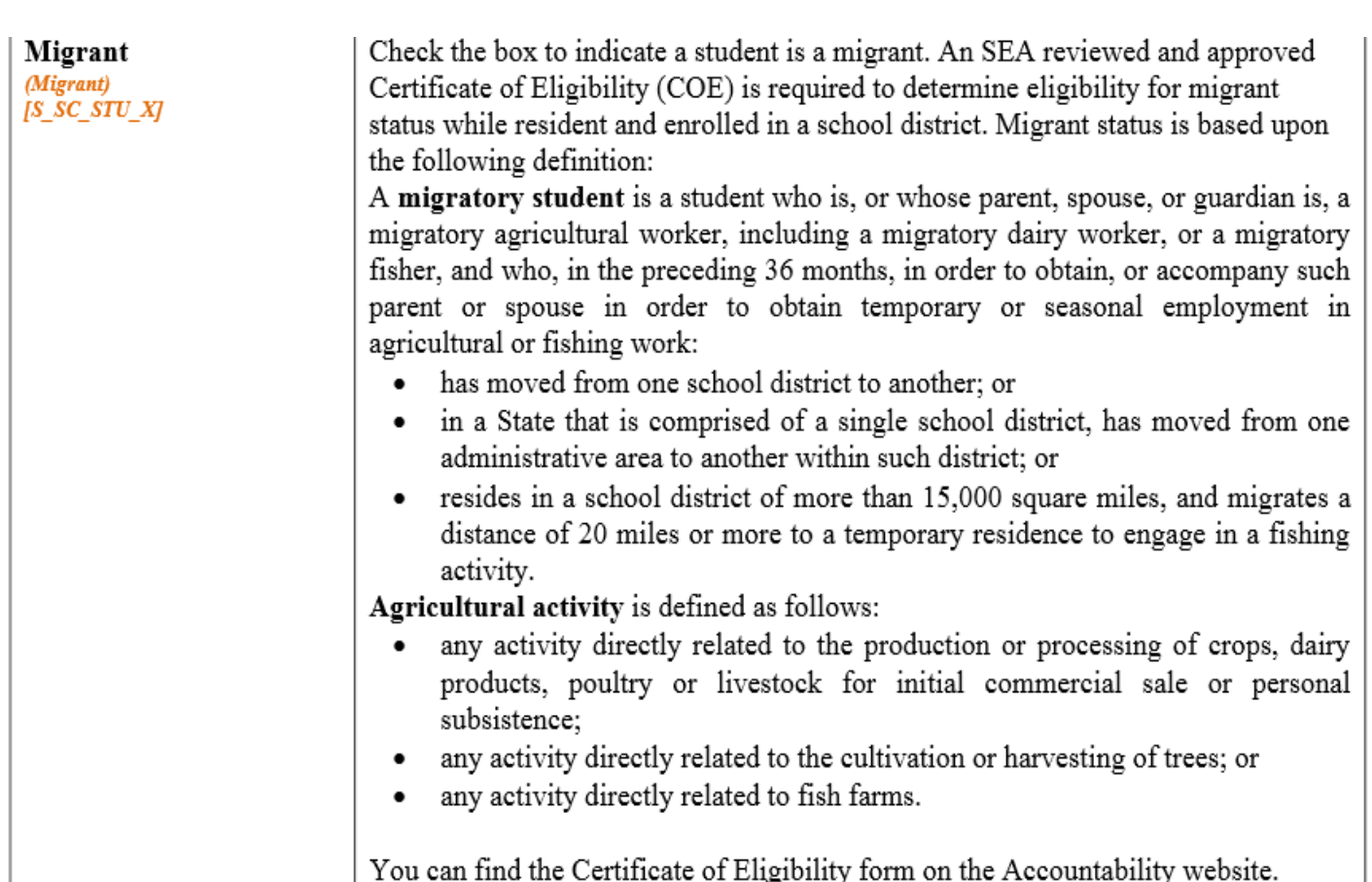